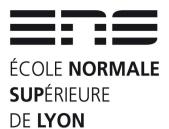

### Houches 2011 : First cluster in « Les Houches »

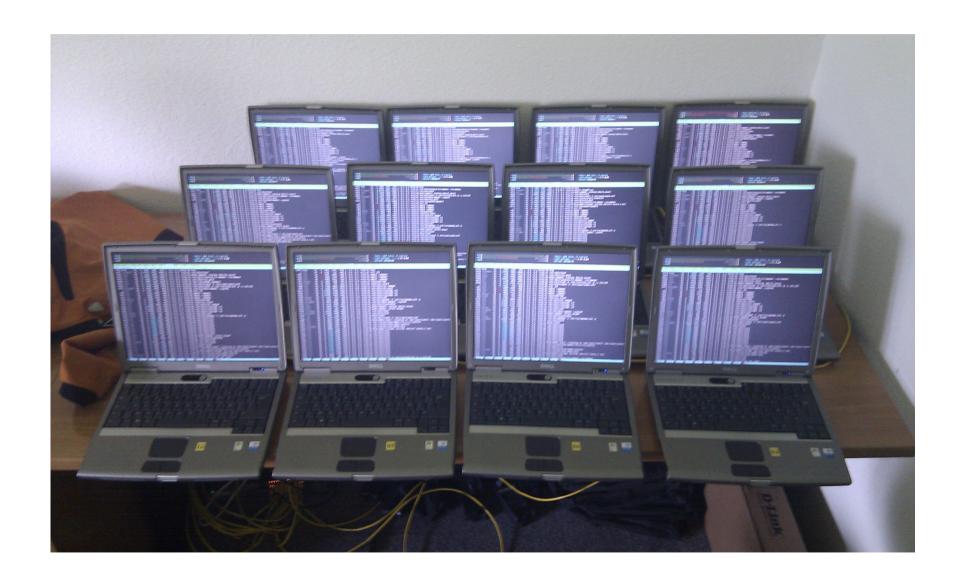

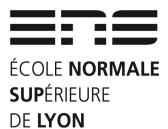

#### Houches 2012 Material before installation...

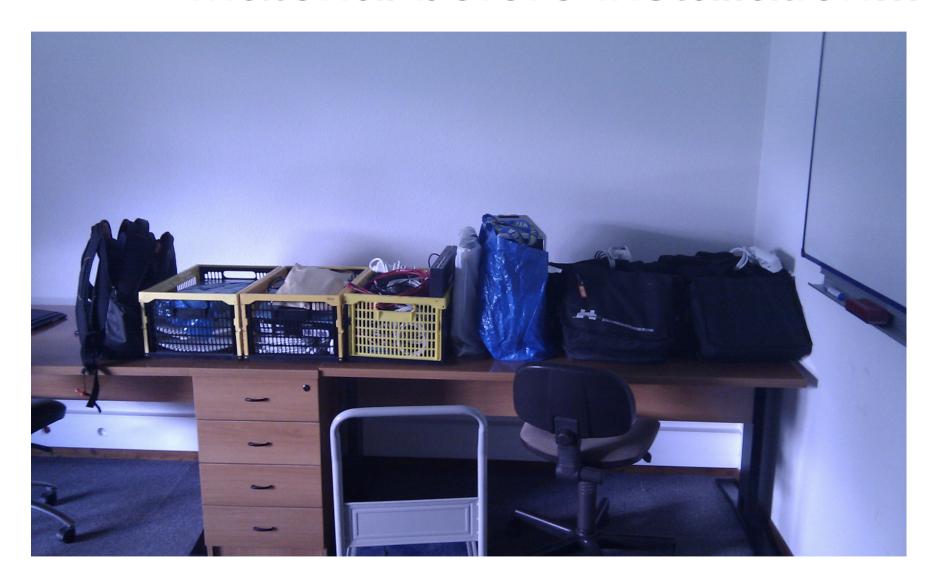

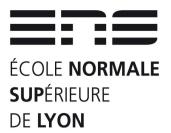

## What you will « see » ... you will not necessary...

VirtualBox

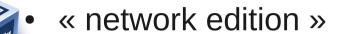

« standalone edition »

Laptop Loan

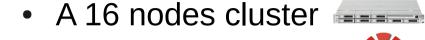

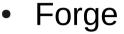

WiFi 3 « hot spots »

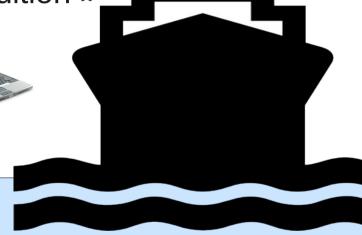

- Gateway masquerading
- DNS/DHCP
- Ldap
- TFTP/NFSroot/NFS

- HTTP/HTTPS/FTP/SMB
- OpenVPN
- Shaper
- Switches GE

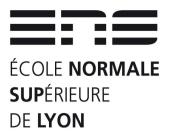

### What you MUST know about local & distant networks

- Internet connection in « Les Houches » is slow
  - 2 Mb/s for all staff/lecturers/participants : < 100 KB/s</li>
  - Staff need at least 1 Mb/s for financial applications
  - Traffic shaping organized :
    - 1 Mb/s between 8h and 18h
    - 2Mb/s between 18h and 8h
- Local network :
  - Small rooms & poster room : 1Gb/s (936 Mb/s in real)
  - Bibliothèque : 100 Mb/s (85 Mb/s in real)
  - Amphitheater: 100 Mb/s (96 Mb/s in real)

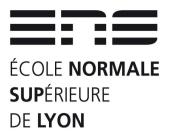

## VirtualBox StandAlone Edition What's Inside

- Debian Squeeze 32 bits 6.0.4 with Linux 3.2
- Embedded Scientific software :
  - Science-chemistry: 46 packages
  - Science-numerical-computation: 14 packages
  - Science-physics: 23 packages Applications Places System
- Third party software:
  - Siesta
  - ABinit
  - Quantum Expresso
  - BigDFT

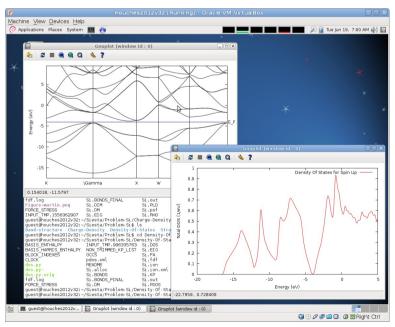

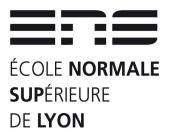

#### VirtualBox StandAlone Edition Installation & Use

- Choose & Download VirtualBox:
  - http://houches2012.no-ip.org/VirtualBox/software/Downloads.html
- Download Extra Pack from Oracle (not necessary but...)
  - http://houches2012.no-ip.org/VirtualBox/software/Oracle\_VM\_VirtualBox\_Extension\_Pack-4.1.16-78094.vbox-extpack
- Download VirtualBox appliance: HTTP/FTP/SMB
  - http://houches2012.no-ip.org/VirtualBox/Houches2012v32.ova
- Launch VirtualBox
- Import Appliance
- Choose only « Reinitialize the MAC address »
- Edit Appliance
- Clic on « Network », check and clic « OK »
- Launch Appliance
- Select your keyboard (default is french)
- Enjoy!

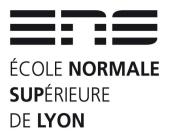

## VirtualBox Network Edition What's Inside

- Debian Squeeze 32 bits 6.0.4 with Linux 3.2
- All Debian Scientific software: 15 Gb of archives
- Third party software:
  - Siesta
  - ABinit
  - Quantum Expresso
  - BigDFT

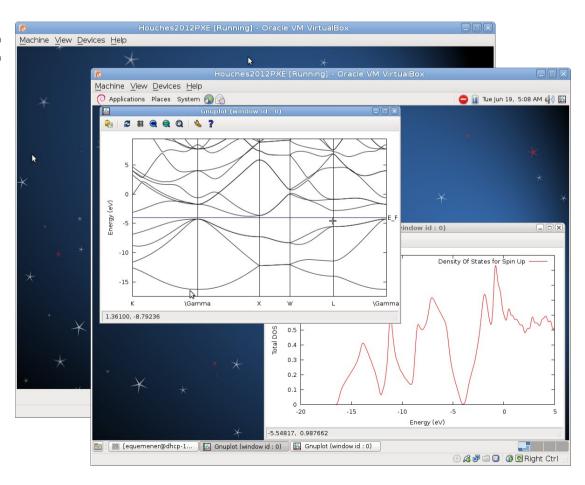

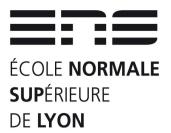

#### VirtualBox Network Edition Installation & Use

- Choose & Download VirtualBox:
  - http://houches2012.no-ip.org/VirtualBox/software/Downloads.html
- Download Extra Pack from Oracle (not necessary but...)
  - http://houches2012.no-ip.org/VirtualBox/software/Oracle\_VM\_VirtualBox\_Extension\_Pack-4.1.16-78094.vbox-extpack
- Download VirtualBox appliance : HTTP/FTP/SMB
  - houches2012.no-ip.org/VirtualBox/Houches2012PXE.ova
- Launch VirtualBox
- Import Appliance
- Choose only « Reinitialize the MAC address »
- Edit Appliance
- Select « Network », check and clic « OK »
- Connect by wire your machine on network (switch provided)
- Launch Appliance
- Connect with login & password provided
- Enjoy!

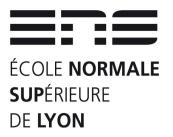

#### Laptop Loan Use

- Informations about Hardware & Software
  - Laptop are very old and well used: 2005 buyed!
    - Pentium 4M@1.3GHz, 1 GB of RAM, diskless
  - Same configuration as VirtualBox Network Edition
    - All Debian Science & Third party DFT software
- Operations
  - Connect power supply (batteries are dead!)
  - Connect by wire your machine on network
  - Launch Laptop
  - Connect with login & password provided
  - Enjoy!

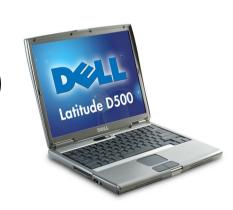

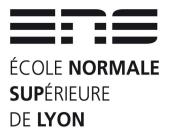

#### Wifi access

- Our own WiFi infrastructure
- Three new ESSID
  - H2012AMPHI in Amphitheater
    - Bad news : injector seems to be dead
  - H2012SALLES in Poster Room
  - H2012BIBLI in Bibliotheque
- Shared Key
  - HOUCHE2012DFT
- Why: being in same well controlled network...

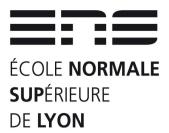

# Specific Forge Provided! http://houches2012.no-ip.org

- A forge with courses
- Direct access to
  - VirtualBox software
  - VirtualBox appliances
    - Standalone Edition
    - Network Edition
  - Change your password
  - Download AC for HTTPS

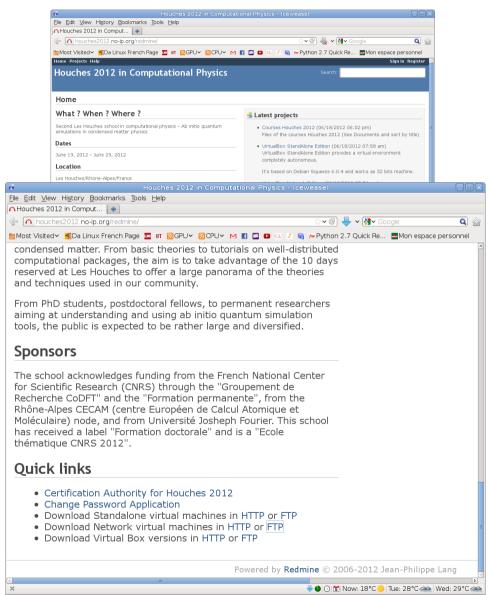

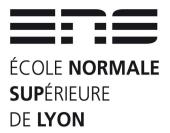

### Tiny Cluster provided

- A cluster in ENS-Lyon
  - Located in PSMN
  - Administrated by CBP
- 16 nodes with 8 cores
- Direct access to nodes
  - x41-1 to x41-16

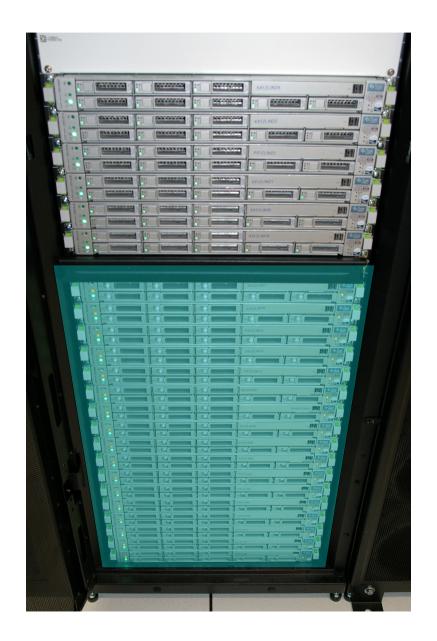

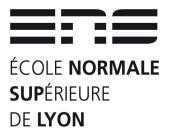

#### Questions?

- Who needs a laptop ?
- Who has 10 Gb for standalone edition?
- Who has 12 Kb for network edition?
- Who has any extra questions?

I'm french: if questions, speak slowly!